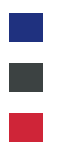

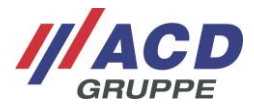

# **Konfigurationsbarcodes - HasciSE**

Version: 11.00

## **1 Standard Konfigurationen**

Die folgenden Abschnitte präsentieren Beispielcodes zum Ändern der Systemparameter auf gängige Werte. Bitte beachten Sie bei der Konfiguration des HasciSE, sowie dem internen Scanmodul, die im Folgenden aufgezeigte Reihenfolge! Sollte diese nicht eingehalten werden, kann es zu fehlerhaften Konfigurationen kommen.

Wird ein Konfigurationsbarcode erfolgreich eingelesen, vibriert der HasciSE einmalig und die LED leuchtet in der Farbe Lila. Danach führt der HasciSE automatisch einen Neustart durch. Nach dem Neustart ist der HasciSE entsprechend konfiguriert.

#### <span id="page-0-0"></span>**1.1 Scanner-Konfiguration**

Die folgenden zwei Konfigurationsbarcodes dienen zum Konfigurieren des Scanmoduls im HasciSE. Diese müssen nacheinander abgescannt werden (Reihenfolge beachten!), sodass das Scanmodul dadurch wieder auf die ACD Scanner-Werkseinstellungen zurückgesetzt wird.

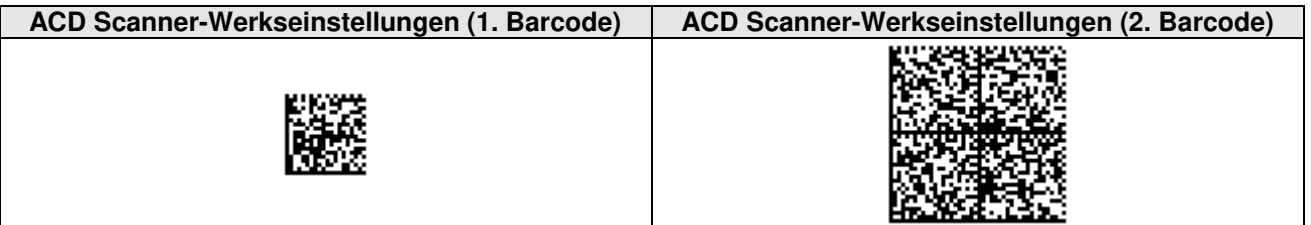

Die ACD Scanner-Werkseinstellungen beinhalten unter anderem die folgenden Parameter:

Picklist Modus: Deaktiviert

#### **1.2 Auf Standardwerte zurücksetzen**

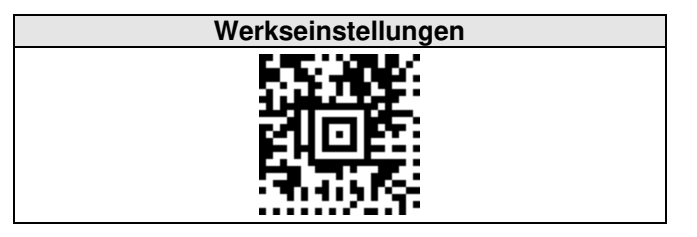

Die Standardwerte/Werkseinstellungen beinhalten die folgenden Parameter:

- Scanner: ACD Scanner-Werkseinstellungen (siehe Kapitel [1.1\)](#page-0-0)
- Suspend-Zeit: 10 Minuten
- HID-Funktion: Fast HID
	- Vibrationsmotor: Aktiviert
- Lautsprecher: Aktiviert
	-
- Ausschalten über Fingertaster: Deaktiviert • Suffix: Kein Suffix:
- 
- Verzögertes Bestätigungssignal: Signal nach Scannen eines Barcodes
- Scanmodus: Aiming-Modus
- 
- 
- Tastatur-Version: Android<sup>™</sup>-Englisch
- Pairing Modus: App-Modus 2.0

#### **1.3 Picklist Modus**

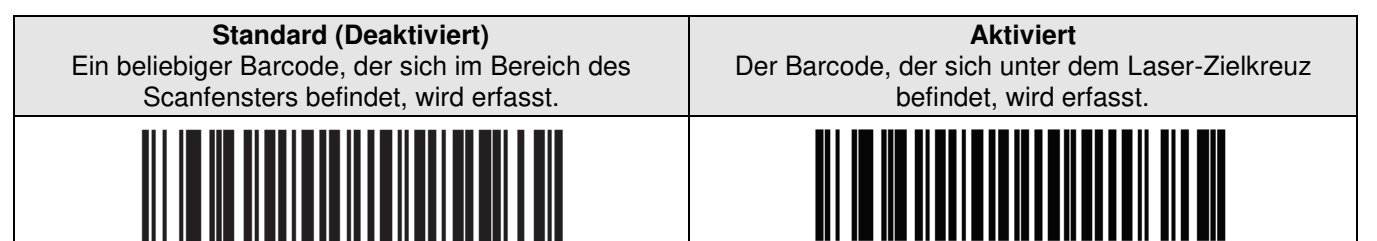

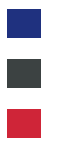

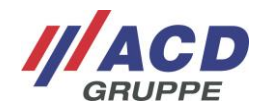

#### **1.4 Suspend-Zeit**

Die Zeit bis der Handrückenscanner in den Stromsparmodus übergeht. Der Näherungssensor wird dabei automatisch deaktiviert.

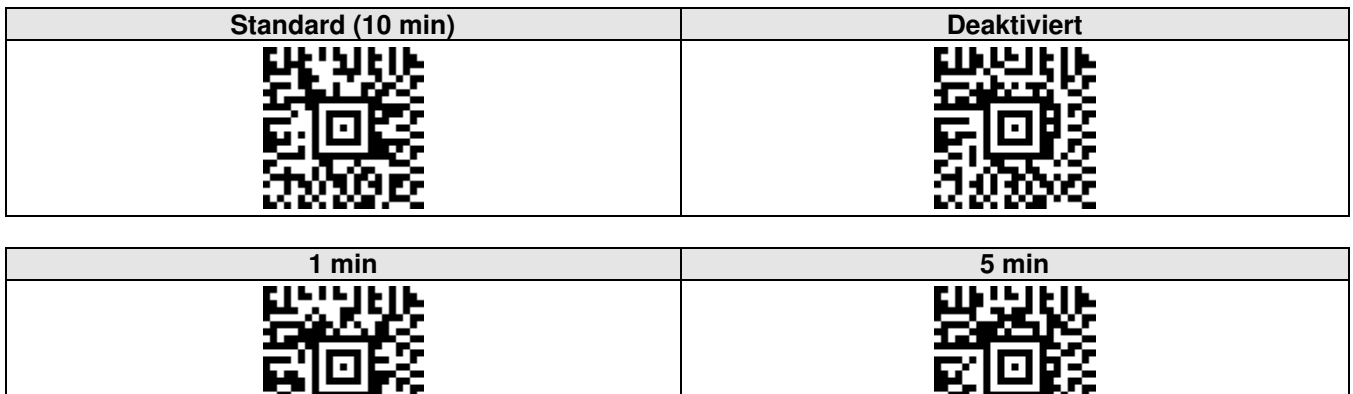

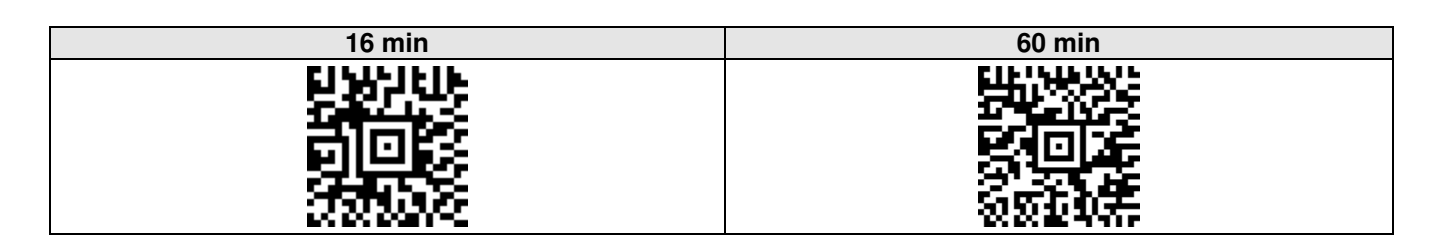

#### **1.5 HID-Funktion**

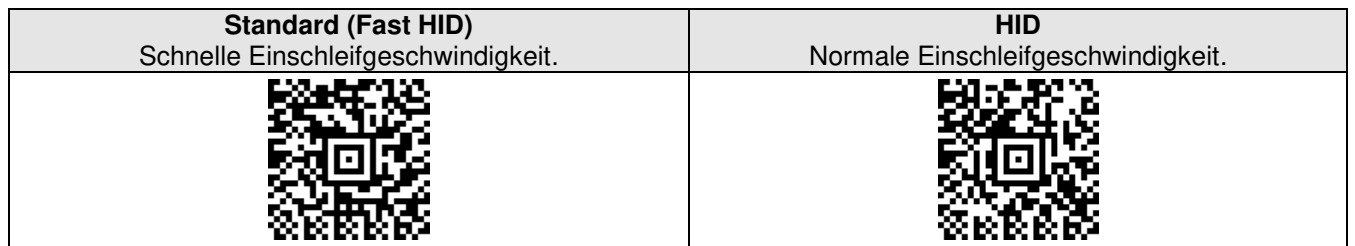

#### **1.6 Vibrationsmotor**

Über den Vibrationsmotor wird ein haptisches Feedback (z. B. Scanfeedback) ausgegeben.

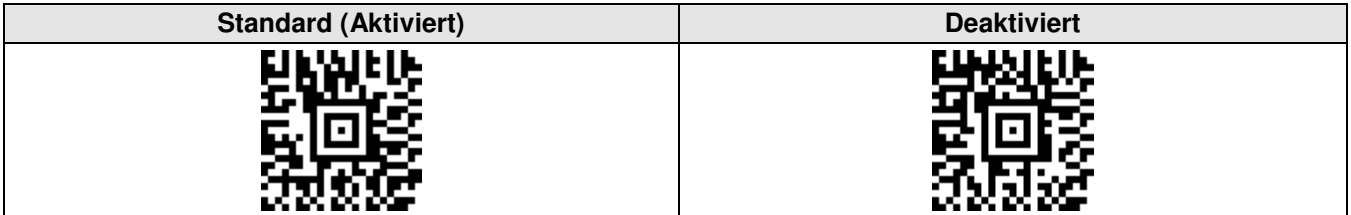

#### **1.7 Lautsprecher**

Über den Lautsprecher wird ein akustisches Feedback (z. B. Scanfeedback) ausgegeben.

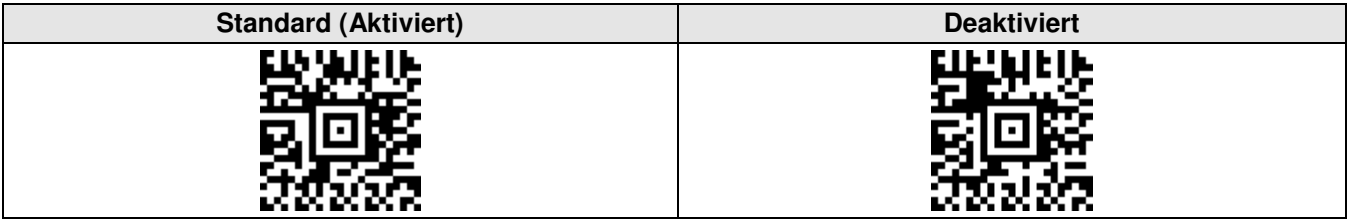

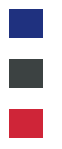

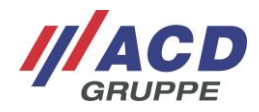

## **1.8 Fingertaster**

Es besteht die Möglichkeit, über den Fingertaster an der ACD Handschlaufe oder der ACD Handstulpe, den Handrückenscanner auszuschalten.

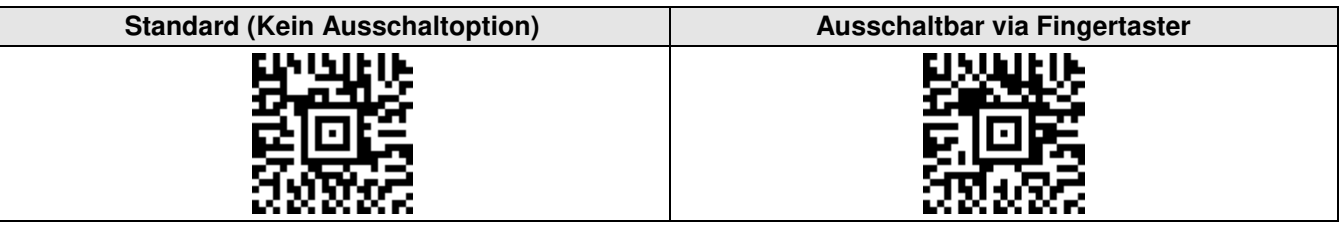

#### **1.9 Suffix**

Mögliches Abschlusszeichen, welches nach Übertragung des Barcodes an den Wortstamm angehängt wird.

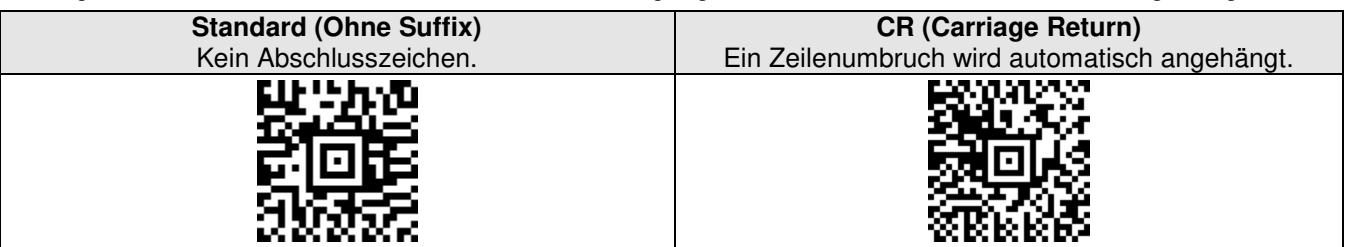

### **1.10 Verzögertes Bestätigungssignal**

Zeitpunkt der Ausgabe des akustischen, haptischen und/oder optischen Feedbacks.

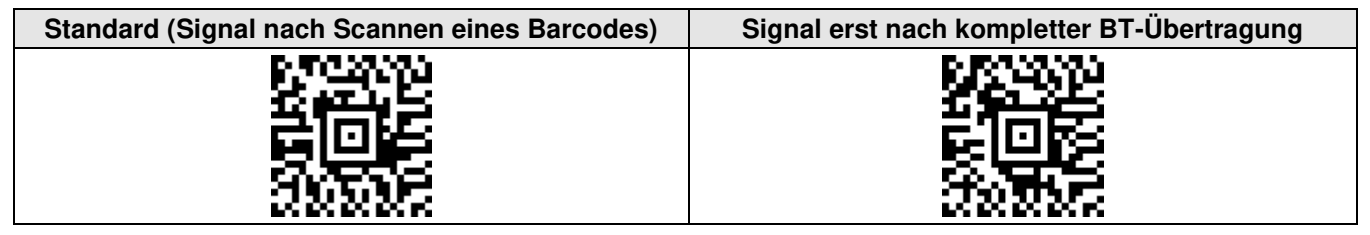

## **1.11 Scanmodus**

Die Art der Scanner-Auslösung.

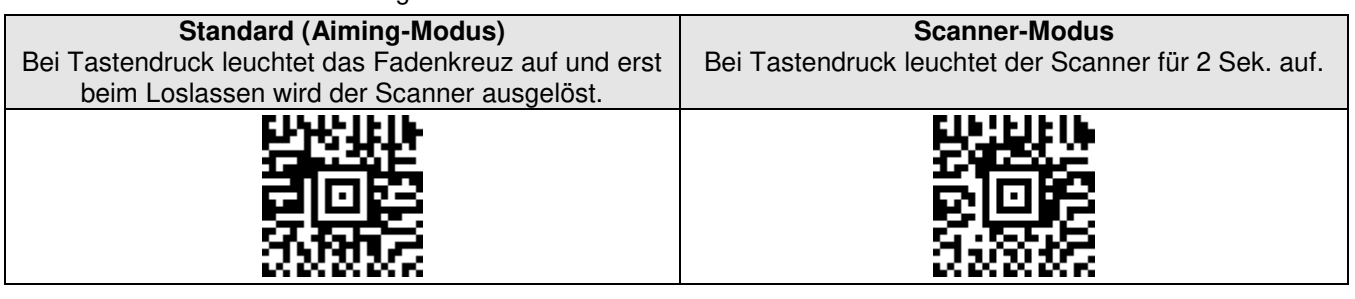

# **Trigger-Modus**  Bei Tastendruck wird der Scanvorgang gestartet, beim Loslassen oder nach 2 Sek. wird dieser wieder beendet.

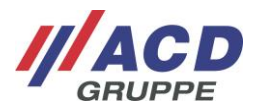

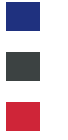

#### **1.12 Tastatur Version**

Tastaturarten zur korrekten Übertragung der Daten.

#### **ACHTUNG!**

Die Tastaturversion des HasciSE muss mit der Tasturversion des Gegengeräts übereinstimmen. Ist diese Übereinstimmung nicht gegeben, kann es zur fehlerhaften Datenübertragung kommen!

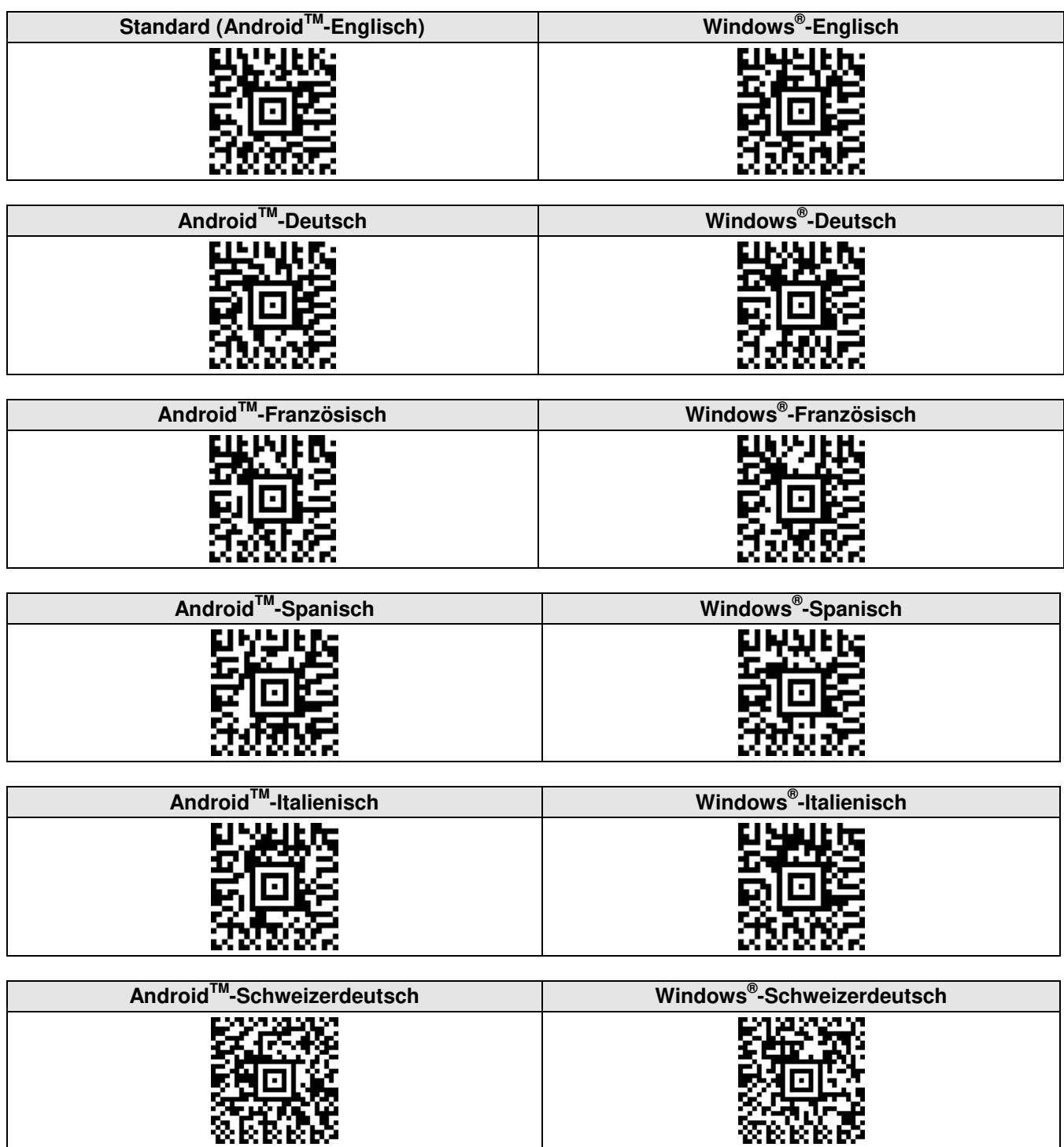

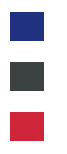

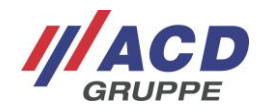

#### **1.13 Pairing Modus**

Die Art des Verbindungsaufbaus mit der BT-Gegenstelle (Bluetooth-Gegenstelle).

#### **ACHTUNG!**

Es muss sichergestellt sein, dass der verwendete Pairing Modus am Gegengerät mit der Konfiguration am HasciSE übereinstimmt. Ist diese Übereinstimmung nicht gegeben, können Verbindungsprobleme auftreten!

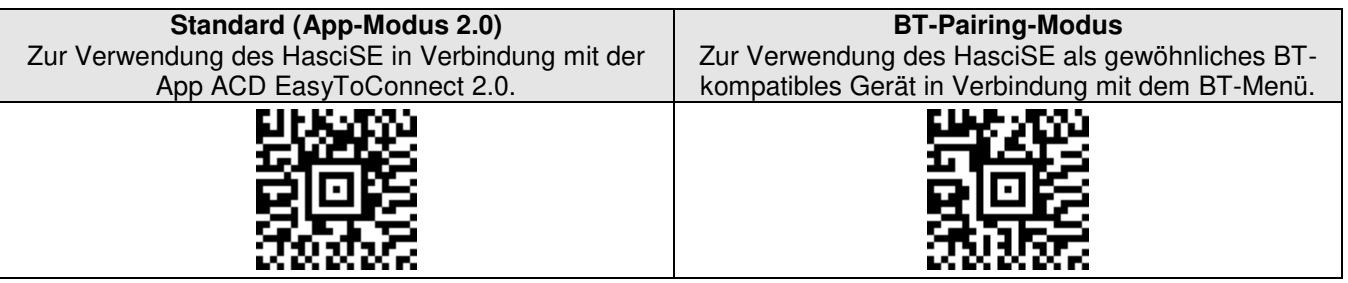

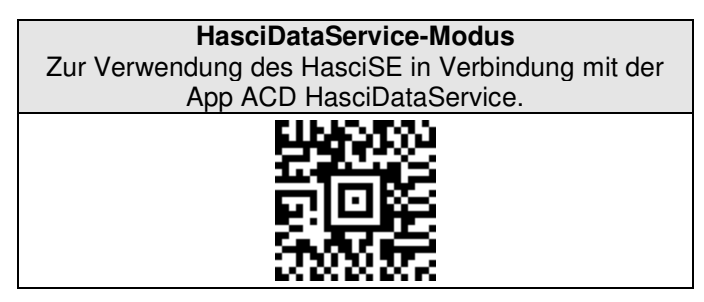

# **2 Parameter auslesen**

Mit den folgenden Barcodes lassen sich verschiedene Parameter des HasciSE nach Abscannen des jeweiligen Barcodes auslesen. Das Auslesen der Parameter wird ab der Softwareversion V.02.17.01 unterstützt.

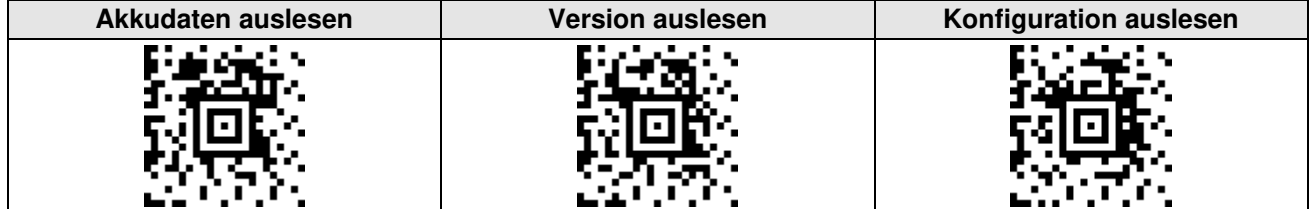